# **Penerapan Metode** *Mabac* **Dalam Menentukan Kopi Terlaris Berdasarkan Tingkat Harga Pada Perusahaan Kopi Kenangan**

**Aprizal Hidayat<sup>1</sup> , Dodi Siregar<sup>2</sup> , Divi Handoko<sup>3</sup>** 1,2,3Program Studi Teknik Informatika Fakultas Teknik dan Komputer Universitas Harapan Medan Jl. H.M. Jhoni No 70 Medan, Indonesia [hafrizalhidayat7@gmail.com](mailto:hafrizalhidayat7@gmail.com)

#### **Abstract**

*Kopi Kenangan is a coffee beverage company founded in Indonesia in 2017 by Edward Tirtanata, James Prananto and Cynthia Chaerunnisa. Currently, Kopi Memories has opened as many as 230 outlets throughout Indonesia. Various menus have been served at Kopi Memories, especially at Kopi Memories, which is located in the city of Medan, so far there are 60 menus available. The number of menus that have been presented, sometimes people who just want to buy memories coffee products are still confused in choosing the best-selling memory coffee products in their coffee products, plus there is no system in determining the best-selling coffee for memories coffee. Departing from the problems above, the author is interested in making a decision support system in determining the best-selling coffee products based on price and sales levels. The decision support system itself is a system that is able to provide both problem-solving abilities and the ability to solve semi-structured problems. The decision system method used is the MABAC method which is a multi-criteria comparison method. This method was chosen because, service companies with other methods of multi-criteria decision making and this study resulted in the memory of Thai tea coffee products succeeded in producing the best products with a calculation value of 0.331616*

#### **Keywords: Mabac, Memories Coffee, Decision Support System**

#### **Abstrak**

Kopi Kenangan merupakan perusahaan minuman kopi yang didirikan di Indonesia pada tahun 2017 oleh Edward Tirtanata, James Prananto dan Cynthia Chaerunnisa. Pada saat ini kopi kenangan telah membuka outlet sebanyak 230 outlet di seluruh Indonesia. Berbagai menu telah disajikan pada kopi kenangan khususnya pada kopi kenangan yang terletak di kota Medan hingga saat ini sebanyak 60 menu yang telah tersedia. Banyaknya menu yang telah disajikan terkadang orang yang baru ingin membeli produk kopi kenangan masih bingung dalam memilih produk kopi kenangan yang *best seller* dalam produk kopi mereka, ditambah belum adanya suatu sistem dalam menentukan kopi yang terlaris pada kopi kenangan. Berangkat dari permasalahan diatas, penulis tertarik untuk membuat suatu sistem pendukung keputusan dalam menentukan produk kopi yang terlaris berdasarkan tingkat harga dan penjualan. Sistem pendukung keputusan sendiri merupakan sebuah sistem yang mampu memberikan kemampuan baik kemampuan pemecahan masalah maupun kemampuan mengatasi masalah semi-terstruktur. Metode sistem keputusan yang digunakan metode mabac yang mana merupakan metode perbandingan multikriteria. Metode ini dipilih karena, perusahaan jasa dengan metode lain multi-kriteria pengambilan keputusan dan penelitian ini menghasilkan produk kopi kenangan thai tea berhasil menghasilkan produk terbaik dengan nilai perhitungan 0.331616

#### **Kata Kunci : Mabac,Kopi Kenangan,Sistem Pendukung Keputusan**

## **1. PENDAHULUAN**

Perkembangan teknologi pada saat ini berkembang dengan pesat, khususnya pada perkembangan dunia komputer. Komputer merupakan alat bantu bagi manusia terutama dalam mengolah data. Setiap instansi maupun badan usaha kecil atau usaha sekala besar tidak terlepas dengan aktivitas pengolahan data. Kopi Kenangan adalah suatu badan usaha yang bergerak di bidang penjualan minuman berbasis kopi sperti sanger arabika, Grean tea, Thai tea, Kopi Kenangan memiliki bisnis yang tersebar pada 45 kota di Indonesia dan memiliki hingga 600 gerai. Perusahaan menyebut pada tahun 2020 berhasil menjual 30 juta cangkir kopi kepada konsumen dan meningkat menjadi 40 juta cangkir di tahun 2021. Berbagai menu telah disajikan pada Kopi Kenangan khususnya pada Kopi Kenangan yang terletak di kota Medan hingga saat ini sebanyak 60 menu yang telah tersedia. Banyaknya menu yang telah disajikan terkadang orang yang baru ingin membeli produk Kopi Kenangan masih bingung dalam memilih produk kopi yang paling laris (best seller), ditambah belum adanya suatu sistem dalam menentukan kopi yang terlaris pada produk Kopi Kenangan [1]

Sistem pendukung keputusan sendiri merupakan sebuah sistem yang mampu memberikan kemampuan baik kemampuan pemecahan masalah maupun kemampuan mengatasi masalah semi-terstruktur. Secara khusus, SPK didefinisikan sebagai sebuah sistem yang mendukung kerja seorang manajer maupun sekelompok manajer dalam memecahkan masalah semi-terstruktur dengan cara memberikan informasi ataupun usulan menuju pada keputusan tertentu [2]. Penelitian sebelumnya dinyatakan bahwa untuk mengukur kualitas spring bed yang telah diproduksi Pada oleh PT.Ocean Centra Furnindo menggunakan Metode MABAC merupakan suatu alternatif cara berpikir untuk mengukur kualitas spring bed sebagai proses pencarian data yang tepat dan akurat [3]. Pada penelitian lainnya dinyatakan bahwa. Penelitian ini bertujuan untuk menghasilkan Sistem Pendukung Keputusan (SPK) dalam menilai dan merangking dalam menentukan supplier kaca untuk digunakan oleh perusahaan UD. Delta Glass yang mana nantinya pemilihan supplier tersebut berpengaruh dalam menentukan harga jual dari produk perusahaan UD. Delta Glass [4].

## **2. METODOLOGI PENELITIAN**

Metode yang dipakai untuk penelitian ini adalah metode prototyping yang menggunakan beberapa tahap, diantaranya:

a) Studi Literasi

Studi Literasi digunakan untuk mengumpulkan data data yang diperlukan, diantaranya melakukan studi pustaka untuk mencari referensi dari berbagai sumber terpercaya yaitu melalui artikel ilmiah, buku-buku, dan jurnal penelitian yang berhubungan

b) Observasi & Pengumpulan Data

Observasi yaitu pengumpulan data yang dilakukan dengan cara meninjau secara langsung mengenai menu kopi yang ada di gerai kopi kenangan untuk menentukan hasil kopi yang terlaris pada gerak kopi kenangan.

c) Tahap Analisa dan Perancangan

Pada tahap ini, perlu dilakukan suatu Analisa untuk memnentuka kopi terlaris pada gerai kopi kenangan menggunakan sistem pendukung keputusan dengan metode MABAC.

### d) Tahap Pengujian

Tahap pengujian merupakan tahapan yang penting untuk dilakukan, tahapan ini untuk menentukan hasil dari penelitian yang dilakukan apakah berjalan sebagai mana semestinya ataukah tidak.

## **3. HASIL DAN PEMBAHASAN**

### **3.1 Sistem Pendukung Keputusan**

Sistem Pendukung Keputusan (SPK) sebagai sistem berbasis komputer yang terdiri dari tiga komponen yang saling berinteraksi, sistem bahasa (mekanisme untuk memberikan komunikasi antara pengguna dan komponen Sistem Pendukung Keputusan lain), sistem pengetahuan (repositori pengetahuan domain masalah yang ada pada Sistem Pendukung Keputusan atau sebagai data atau sebagai prosedur), dan sistem pemrosesan masalah (hubungan antara dua komponen lainnya, terdiri dari satu atau lebih kapabilitas manipulasi masalah umum yang diperlukan untuk pengambilan keputusan). Sistem Pendukung Keputusan adalah sistem informasi interaktif yang menyediakan informasi, pemodelan dan manipulasi data yang digunakan untuk membantu pengambil keputusan pada situasi semi terstruktur dan tak seorangpun tahu secara pasti bagaimana keputusan seharusnya dibuat [5].

## **3.2 Website**

Website merupakan kumpulan halaman yang menampilkan informasi tekstual, gambar diam atau gerakan, animasi, suara, dan / atau kombinasi halaman statis dan dinamis yang membentuk rangkaian bangunan yang saling berhubungan, masing-masing terhubung ke jaringan halaman [6]). Situs atau web dapat dikategorikan menjadi 2 (dua) yaitu:

- 1. Web Statis, yaitu web yang berisi atau menampilkan infomasi informasi yang sifatnya statis (tetap).
- 2. Web Dinamis, yaitu web yang menampilkan informasi serta dapat berinteraksi dengan user yang sifatnya dinamis.

## **3.3 Multi-Attributive Border Approximation area Comparison (MABAC)**

MABAC ( Multi-Attributive Border Approximation area Comparison ) merupakan metode perbandingan multikriteria. Metode ini dipilih karena, dirison-perusahaan jasa dengan metode lain multi-kriteria pengambilan keputusan (SAW,COPRAS, Moora, TOPSIS dan VI-KOR), metode ini menyediakan stabil (konsisten) solusi dan itu dianggap sebagai alat yang handal untuk yang rasional pengambilan keputusan. Metode MABAC dikembangkan oleh Pamucar and Cirovic, Asumsi dasar dari metode MABAC adalah tercermin dalam definisi jarak kriteria dari setiap alternatif yang diamati dari perbatasan perkiraan area. Dalam bagian berikut disajikan prosedur pelaksanaan metode MABAC [7], yaitu, formulasi matematis, yang terdiri dari 6 langkah :

1. Membuat Matriks Keputusan Awal (X) , pada langkah ini adanya evaluasi alternatif dengan kriteria dimana alternatif disajikan dalam bentuk vektor.

- 2. Normalisasi elemen matriks awal (X) (Normalization of initial matrix ( X ) elements). Elemen matriks ternormalisasi (N) diperoleh.
- 3. Perhitungan elemen matriks tertimbang (V) (Calculation of weighted matrix (V) elements).
- 4. Penentuan matriks area perkiraan perbatasan (G) (Determination of border approximate area matrix (G)).
- 5. Perhitungan elemen matriks jarak alternatif dari daerah perkiraan perbatasan (Q)(Calculation of matrix elements of alternative distance from the border approximate area (Q)).
- 6. Perengkingan Alternative (Ranking alternatives). Perhitungan nilai- nilai fungsi kriteria dengan alternatif diperoleh sebagai jumlah dari jarak alternatif dari daerah perkiraan perbatasan (qi).Menjumlahkan elemen matriks Q dengan garis diperoleh nilai akhir dari fungsi kriteria alternatif

#### **3.4 Penerapan Metode Mabac**

Adapun langkah – langkah dalam menggunakan metode MABAC dalam menentukan kopi terlaris sebagai berikut :

1. Pemberian Bobot Per Kriteria

Langkah awal dalam menggunakan metode MABAC adalah pemberian nilai bobot di setiap kriteria dalam mementukan kopi terlaris. Adapun Kriteria tersebut dapat dibuat pada table 3.3 berikut:

| Kode            | Nama Kriteria      | <b>Bobot</b> |
|-----------------|--------------------|--------------|
|                 |                    | Nilai        |
| C <sub>01</sub> | Tingkat Penjualan  | 0,1          |
| CO <sub>2</sub> | Aroma              | 0,2          |
| CO <sub>3</sub> | Rasa               | 0,25         |
| C <sub>04</sub> | Jumlah Varian      | 0,25         |
| C <sub>05</sub> | Ketersedian Produk | $_{\rm 0.2}$ |
| <b>Total</b>    |                    |              |

**Tabel 1.** Kriteria

#### 2. Menentukan Sub Kriteria

Dari kriteria yang sudah diberikan nilai per kriteria, selanjutnya menentukan sub kriteria dari kriteia yang sudah di jelaskan pada tabel 1, adapun datanya sebagai berikut pada tabel 2 merupakan tabel sub kriteria tingkat penjualan yang mana dalam isi sub kriteria penjualan terdapat 3 isi sub kriteria tingkat penjualan.

**Tabel 2.** Sub Kriteria Tingkat Penjualan

| Nama Kriteria | <b>Bobot Penilaian</b> |
|---------------|------------------------|
| Banyak        |                        |
| Cukup         |                        |
| Kurang        |                        |

Pada tabel 3. merupakan tabel sub kriteria Aroma yang mana dalam isi sub kriteria penjualan terdapat 4 isi sub kriteria tingkat penjualan.

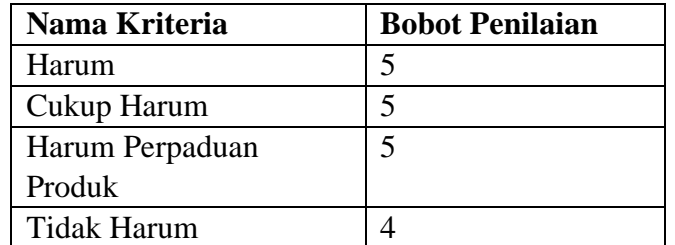

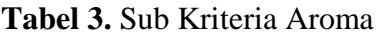

Pada tabel 4 merupakan tabel sub kriteria rasa yang mana dalam isi sub kriteria penjualan terdapat 5 isi sub kriteria tingkat penjualan.

| Nama Kriteria        | <b>Bobot Penilaian</b> |
|----------------------|------------------------|
| Sangat Baik          |                        |
| Baik                 |                        |
| Cukup                |                        |
| Kurang               |                        |
| <b>Sangat Kurang</b> |                        |

**Tabel 4.** Sub Kriteria Rasa

Pada tabel 5 merupakan tabel sub kriteria varian yang mana dalam isi sub kriteriavarian terdapat 3 isi sub kriteria varian. **Tabel 5.** Sub Kriteria Varian

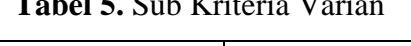

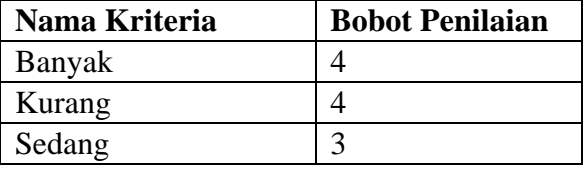

Pada tabel 6 merupakan tabel sub kriteria produk yang mana dalam isi sub kriteria produk terdapat 4 isi sub kriteria produk.

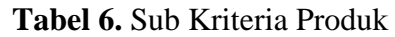

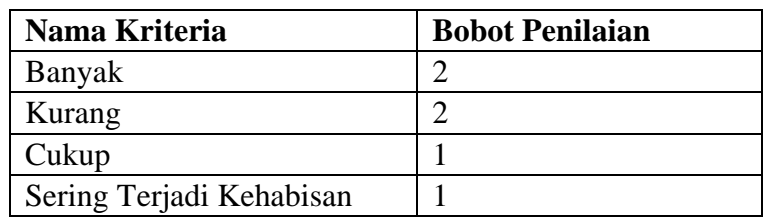

3. Menentukan Data Alternatif

Setelah menentukan kriteria dalam penilaian maka selanjutnya menentukan data alternatif atau data sampel yang akan diteliti. Adapun datanya sebagai berikut :

**Tabel 7.** Data Alternatif

| Kode            | Nama Alternatif      |
|-----------------|----------------------|
| A <sub>01</sub> | Kopi Kenangan Mantan |

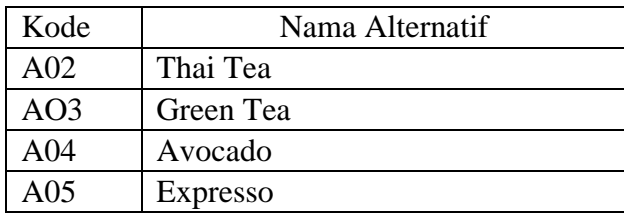

4. Penilaian Alternatif Untuk Setiap Kriteria

Setelah menentukan data alternatif yang akan di teliti, selanjutnya pemberian kriteria tiap alternatif, adapun datanya sebagai berikut :

| Kode       | C1             | C <sub>2</sub> | C <sub>3</sub> | C <sub>4</sub> | C <sub>5</sub> |
|------------|----------------|----------------|----------------|----------------|----------------|
| <b>A01</b> | 3              | 5              |                | 3              |                |
| A02        | 4              | 5              | 3              | 4              | $\overline{2}$ |
| A03        | 3              | 5              | 4              | 4              |                |
| A04        | $\overline{2}$ | 5              | 3              | 3              |                |
| A05        | 3              | 4              | 4              | 4              | $\overline{2}$ |
| <b>Max</b> | 4              | 5              | 4              | 4              | 2              |
| Min        | 2              |                | 3              | 3              |                |

**Tabel 8.** Pemberian Kriteria Terhadap Alternatif

5. Menentukan Normalisasi Keputusan N

Setelah melakukan pemberian di setiap kriteria yang akan diteliti, selanjutnya menentukan normaslisasi keputusan N, Adapun datanya sebagai berikut :

| Kode            | C1               | C <sub>2</sub> | C <sub>3</sub> | C <sub>4</sub> | C <sub>5</sub> |
|-----------------|------------------|----------------|----------------|----------------|----------------|
| <b>A01</b>      | 0,5              | 1              | 0              |                | 0              |
| A02             | 1                | 1              |                | 0              |                |
| A03             | 0.5              |                | 0              | $\overline{0}$ | 0              |
| A <sub>04</sub> | $\boldsymbol{0}$ | 1              |                |                | 0              |
| A05             | 0.5              | $\overline{0}$ | 0              | 0              |                |
| <b>Bobot</b>    | 0.1              | 0.2            | 0.25           | 0.25           | 0.2            |

 **Tabel 9.** Menentukann Normalisasi Keputusan N

6. Menentukann Matriks Bobot Keputusan (V)

Setelah melakukan Normalisasi Keputusan N yang akan di teliti, selanjutnya menentukan Matriks Bobot Keputusan (V) , adapun datanya sebagai berikut :

**Tabel 10.** Menentukann Matriks Bobot Keputusan (V)

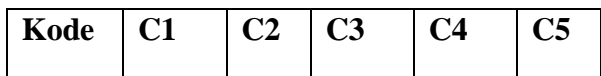

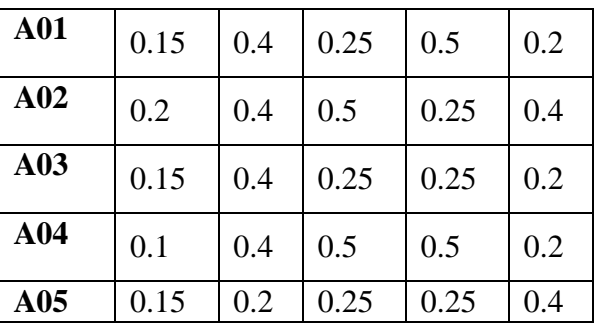

### 7. Menentukan Batas Matriks

Selanjutnya menentukan batas matriks yang telah didapat dari perhitungan matriks bobot keputusan , adapun hasilnya sebagai berikut :

| Kode           | C1                 | C <sub>2</sub> |
|----------------|--------------------|----------------|
| C <sub>1</sub> | TIngkat Penjualan  | 0.146508       |
| C <sub>2</sub> | Aroma              | 0.34822        |
| C <sub>3</sub> | Rasa               | 0.329877       |
| C <sub>4</sub> | Jumlah Varian      | 0.329877       |
| ۲5             | Ketersedian Produk | 0.263902       |

**Tabel 11.** Menentukan Batas Matriks

### 8. Menentukan Nilai Akhir

Setelah menghitung batas tahapan dari nilai akhir, maka selanjutnya menentukan nilai akhir sebagai acuan alternatif yang terlaris, adapun datanya sebagai berikut :

**Tabel 12.** Menentukan Nilai Akhir

| Kode            | C1          | C <sub>2</sub> | C <sub>3</sub> | C <sub>4</sub> | C <sub>5</sub> |
|-----------------|-------------|----------------|----------------|----------------|----------------|
| <b>A01</b>      | 0.003492    | 0.05178        | $-0.079877$    | 0.170123       | $-0.063902$    |
| A <sub>02</sub> | 0.053492    | 0.05178        | 0.170123       | $-0.079877$    | 0.136098       |
| A03             | 0.003492    | 0.05178        | $-0.079877$    | $-0.079877$    | $-0.063902$    |
| A <sub>04</sub> | $-0.046508$ | 0.05178        | 0.170123       | 0.170123       | $-0.063902$    |
| A05             | 0.003492    | $-0.14822$     | $-0.079877$    | $-0.079877$    | 0.136098       |

9. Menentukan perangkaian hasil

Menentukan perangkaian hasil dari Yang Terlaris berikut nya adalah menentukan perangkapan hasil dari menentukan nilai akhir, yaitu :

| Alternatif    | Nilai        | Rangking |
|---------------|--------------|----------|
| Thai Tea      | 0.331616     |          |
| Avocado       | 0.281616     | 2        |
| Kopi Kenangan | 0.081616     | 3        |
| Mantan        |              |          |
| Green Tea     | $-0.1668384$ |          |

**Tabel 13. Perangkapan Hasil**

Volume: 07, Number: 01, April 2023 ISSN 2598-6341 (online)

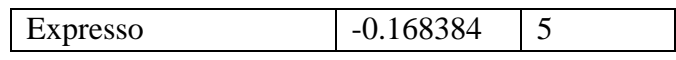

berdasarkan table 13 dapat dinyatakan bahwa kopi terlaris adalah thai tea, nilai 0,331616

#### **3.5 Implementasi**

Setelah penelitian ini dilaksanakan maka tahap selanjutnya adalah menunjukkan tampilan hasil. Sistem yang telah selesai dirancang terdiri dari beberapa halaman yang memiliki fungsi masing-masing. Adapun halaman yang akan di tampilkan sebagai berikut : 1. Halaman *Login*

Halaman ini menampilkan tampilan awal yang mana merupakan untuk pengguna masuk ke dalam sistem. Adapun tampilannya sebagai berikut :

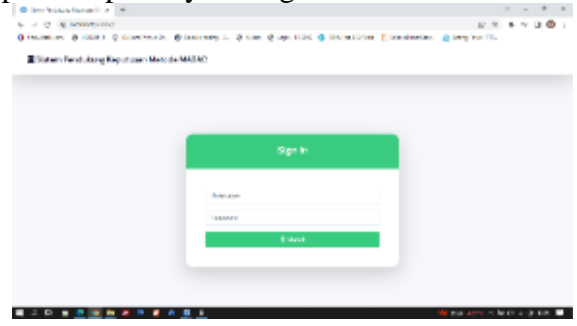

**Gambar 1.** Halaman *Login*

#### 2. Halaman *Dashboard*

Di halaman terdapat beberapa menu nantinya pengguna dapat mengaksesnya. Adapun tampilannya sebagai berikut :

| Q Son Andrew Kentuck   K   4                                            |                                                                                                    |                                  | $ \alpha$ $\times$<br>Anti-            |
|-------------------------------------------------------------------------|----------------------------------------------------------------------------------------------------|----------------------------------|----------------------------------------|
| $\leftarrow$ $\rightarrow$ $\left<$ 0 $\right>$ 0 local exhibition bond |                                                                                                    | 图 10 立                           | $= 0.01$<br>۰                          |
|                                                                         | O restrictions' O HASHIN D'Alles/Menin, O benintedra L. O Mote O ben-HAVE O 101-HaVAD into                | $1 - 8$<br>English<br>Indonesian |                                        |
| <b>SIN MARAC</b>                                                        |                                                                                                    | <b>Grande Transiers</b>          | $odmin$ <sup><math>\Omega</math></sup> |
| <b>E2</b> Deshboard<br>WANTING LIGHT.                                   | <b>各 Dashboard</b>                                                                                        |                                  |                                        |
| <b>C</b> Deta/Gilaria                                                   | Salamat datang ADMM Anda bisa manggo analism sistem dangan wawanang tertama malalai gilihan menu di bawah |                                  | $\times$                               |
| <b>B</b> Detached Editorial                                             |                                                                                                    |                                  |                                        |
| <b>JR</b> Data-Abermeil                                                 | о<br><b>Plans Milande</b>                                                                                 | <b>Pasta Sch-Kriteria</b>        | ۰                                      |
| R. Data Parikien                                                        |                                                                                                    |                                  |                                        |
| <b>B</b> Deta/Vehicropes                                                |                                                                                                    |                                  |                                        |
| <b>Inf.</b> Detailed Aire                                               | ×<br><b>Carlo Albermatil</b>                                                                              | Data Perdelant                   |                                        |
| WANTED LIKE                                                             |                                                                                                    |                                  |                                        |
| <b>32 Data Liver</b>                                                    |                                                                                                    |                                  |                                        |
| $0.71$ a a<br>۰                                                         | .                                                                                                    |                                  | At the about the most of the Ed        |

**Gambar 2.** Halaman *Dashboard*

3. Halaman Tambah Data Kriteria

Halaman ini digunakan oleh pengguna untuk menambah data kriteria ke dalam sistem. Adapun tampilannya sebagai berikut :

| -                                                     | C Reacherships Systems 11, 14  C reason rates charge Hopkins 11  C has been concentrate chargin 11 to 1  (2) North | $n + 4$                  |                             | $\begin{array}{cccccccccccccc} \vee & \neg & \neg & \mathbf{w} & \mathbf{w} & \mathbf{w} \end{array}$ |                     |  |
|-------------------------------------------------------|----------------------------------------------------------------------------------------------------|--------------------------|-----------------------------|----------------------------------------------------------------------------------------------------|---------------------|--|
| $\Phi \rightarrow \Omega$ . O instruction constraints |                                                                                                    |                          | <b>b</b> o a a u <b>0</b> : |                                                                                                    |                     |  |
|                                                       | @ Implembon @ ICERS & OLIVERMONT, @ Separatoris-1. @ Now @ Los-ROS @ 105/lw32/box E Senatiwatives, @ Senation/ITP, |                          |                             |                                                                                                    |                     |  |
| SPK MABAC                                             |                                                                                                    |                          |                             |                                                                                                    | admin <sup>63</sup> |  |
| <b>BE Continent</b>                                   | <b>Data Kriteria</b>                                                                                               |                          |                             |                                                                                                    | <b>Command</b>      |  |
| MASTER DATA                                           |                                                                                                    |                          |                             |                                                                                                    |                     |  |
| <b>Co</b> Data Kritoria                               | + Tembervilleta Kriteria                                                                                           |                          |                             |                                                                                                    |                     |  |
| <b>B.</b> Data finite Kriteria                        | <b>Kodo Krimdo</b>                                                                                                 | <b>Nama Kritoria</b>     |                             |                                                                                                    |                     |  |
| <b>SR</b> Data Alternatif                             |                                                                                                    |                          |                             |                                                                                                    |                     |  |
| <b>GR</b> Duta Pontialan                              | <b>Robert Kriteria</b>                                                                                             | Jenis Kriteria           |                             |                                                                                                    |                     |  |
|                                                       |                                                                                                    | - Pilly Jania Kritoria - |                             |                                                                                                    | $\sim$              |  |
| <b>B</b> Data Portraurgan                             |                                                                                                    |                          |                             |                                                                                                    |                     |  |
| <b>Let</b> Data Hask Alein                            | <b>M</b> Update Cheset                                                                                             |                          |                             |                                                                                                    |                     |  |
| WANTED LESS                                           |                                                                                                    |                          |                             |                                                                                                    |                     |  |
| <b>RR. Data User</b><br>$\sim$ $\sim$ $\sim$          | -----                                                                                                    |                          |                             |                                                                                                    |                     |  |

**Gambar 3.** Halaman Tambah Data Kriteria

#### 4. Halaman Kriteria

Halaman ini berfungsi untuk menyimpan data kriteria yang sudah di buat oleh pengguna. Adapun tampilannya sebagai berikut :

| @ Siner Perduksing Kepitus (4) : A  4-     |                |                                |                                                                                                    |              |                 | $2 \times$<br>$\mathcal{A}$ and $\mathcal{A}$ |
|--------------------------------------------|----------------|--------------------------------|----------------------------------------------------------------------------------------------------|--------------|-----------------|-----------------------------------------------|
| <b>C</b> Israthostanatum/Kulona<br>$\circ$ |                |                                |                                                                                                    |              |                 | <b>み in ☆ ★ 写 目 图</b>                         |
|                                            |                |                                | 3 Implications/ Ø ICD45 5 (2 DLEast School St. @ Scolen Roding - E. @ Moles @ Logis-RCOLD @ 1005 Fee ED School Red Send Least College Corp. @ Sending Force IRTD. |              |                 |                                               |
| SPK MABAC                                  |                |                                |                                                                                                    |              |                 | admin <sup>1</sup>                            |
| <b>EE</b> Cushboard                        |                | <b>Data Kriteria</b>           |                                                                                                    |              |                 | <b>+ Tember Date</b>                          |
| <b>MARTIN GASA</b>                         |                |                                |                                                                                                    |              |                 |                                               |
| <b>G Data Kritecia</b>                     |                | <b>Mithelian Data Keitersa</b> |                                                                                                    |              |                 |                                               |
| <b>20</b> Deta Sub Kriteria                |                |                                |                                                                                                    |              |                 |                                               |
| 22. Data Altomatif                         |                | Show 10 w entries.             |                                                                                                    |              | Search:         |                                               |
| <b>DR</b> Data Penlisten                   | No.            | Kode Kriteria                  | <b>Nama Kritaria</b>                                                                                                    | <b>Dobot</b> | Jenis           | Akat                                          |
| Cele Perfeturgen                           |                | C1                             | <b>Thekat Penkalan</b>                                                                                                    | 0.21         | <b>December</b> | in a                                          |
|                                            | $\overline{a}$ | CD                             | Arnesse                                                                                                    | 0.2          | <b>Danaffr</b>  | <b>M</b>                                      |
| <b>M</b> Data Hasil Akhir                  | $\mathcal{S}$  | CS.                            | Morace                                                                                                    | <b>CUS</b>   | <b>Benefit</b>  | $\sim$ $\sim$                                 |
|                                            |                |                                |                                                                                                    |              |                 |                                               |
| <b>BRAQILIE USUN</b>                       |                |                                |                                                                                                    |              |                 |                                               |

**Gambar 4.** Halaman Kriteria

### 5. Halaman Tambah Alternatif

Halaman ini digunakan oleh pengguna untuk memasukkan alternatif ke dalam sistem. Adapun tampilannya sebagai berikut.

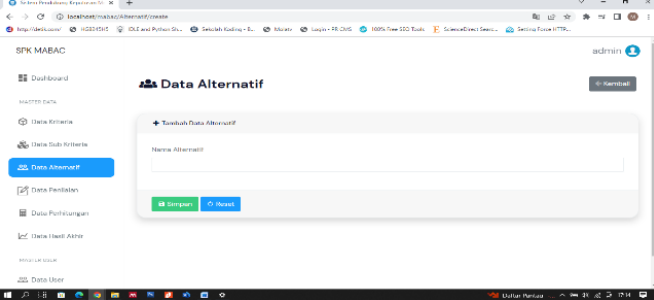

**Gambar 5.** Halaman Tambah Alternatif

#### 6. Halaman Alternatif

Halaman ini digunakan pengguna untuk menyimpan data alternatif yang telah dimasukkan ke dalam sistem. Adapun tampilannya sebagai berikut :

|                                  |                   |                                  |                                                                                                    |              |                 | .<br>$\sim$                               |
|----------------------------------|-------------------|----------------------------------|----------------------------------------------------------------------------------------------------|--------------|-----------------|-------------------------------------------|
| ← → @ © localhost/mahac/Krevea   |                   |                                  |                                                                                                    |              |                 | 新 玲 台 身 形 目 @ :                           |
|                                  |                   |                                  | 5 Imp/delizer/ ● HD/1515 © D.FantRythe Ru. ● Seale Koley Ru. ● Login-R.D.K ● 1005 Fee-50 Talk E StearFire15exc. ● Settin Form HTR |              |                 |                                           |
| SPK MARAC:                       |                   |                                  |                                                                                                    |              |                 | admin <sup>2</sup>                        |
| <b>N</b> Dechboard               |                   | <b>Data Kriteria</b>             |                                                                                                    |              |                 | + Tambah Data                             |
| NASTER DATA                      |                   |                                  |                                                                                                    |              |                 |                                           |
| <b>CO</b> Data Kriteria          |                   | EB Defter Dete Kriteria          |                                                                                                    |              |                 |                                           |
| <b>Bb.</b> Data Sub Kriteria     |                   | Show to $\sim$ entries           |                                                                                                    |              | Scorch:         |                                           |
| <b>22.</b> Data Alternatif       |                   |                                  |                                                                                                    |              |                 |                                           |
|                                  | No                | Kode Kriteria                    | Nama Kritoria                                                                                                    | <b>Robot</b> | Jenis           | Akst                                      |
| <b>P</b> Data Ponlisian          |                   |                                  |                                                                                                    |              |                 |                                           |
| ⊟<br>Data Perhitungan            |                   | C1                               | <b>Tingket Penlualan</b>                                                                                                    | 0.21         | <b>U</b> cnefit | $\mathbb{Z}$ $\mathbb{Z}$                 |
|                                  | $\overline{2}$    | C2                               | Acoma                                                                                                    | O2           | <b>Derrefit</b> | $\sim$ $\sim$                             |
| <b>Lef</b> Data Hest Akhir       |                   |                                  |                                                                                                    |              |                 |                                           |
|                                  | s                 | cs                               | Рики                                                                                                    | OIB          | <b>Remedit</b>  | $\alpha$ $\blacksquare$                   |
| NASTER USER                      |                   |                                  |                                                                                                    |              |                 |                                           |
| .88. Data User                   | A                 | C4                               | Jumlah Varian                                                                                                    | O.2          | <b>Berrefit</b> | <b>BO</b>                                 |
| D<br><b>DF</b><br>ш<br>$\bullet$ | ۰<br>$\mathbf{M}$ | $\bullet$<br>$\circ$<br><b>M</b> |                                                                                                    |              |                 | ● 2010 Весения А 500 00 - № 10 10 11 - 12 |
|                                  |                   |                                  |                                                                                                    |              |                 |                                           |

**Gambar 6.** Halaman Alternatif

7. Halaman Input Sub Kriteria

Halaman ini digunakan oleh pengguna untuk memasukkan sub kriteria terhadap data kriteria yang ada. Adapun tampilannya sebagai berikut :

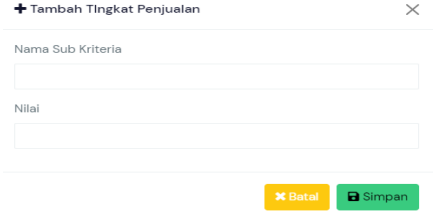

**Gambar 7.** Halaman Input Sub Kriteria

8. Halaman Data Sub Kriteria

Halaman ini digunakan oleh pengguna untuk melihat data sub kriteria yang telah di simpan di dalam sistem. Adapun tampilannya sebagai berikut :

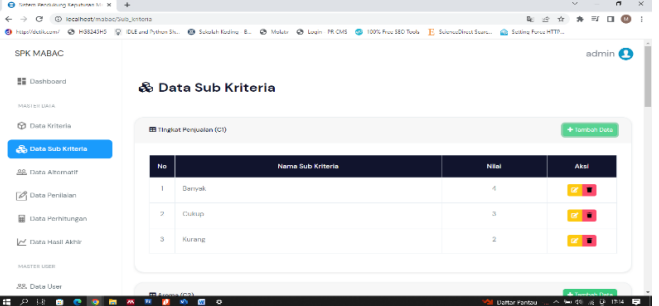

**Gambar 8.** Halaman Data Sub Kriteria

9. Halaman Input Data Penilaian

Di halaman ini berfungsi untuk pengguna untuk menambahkan data penilaian ke dalam sistem. Adapun tampilannya sebagai berikut :

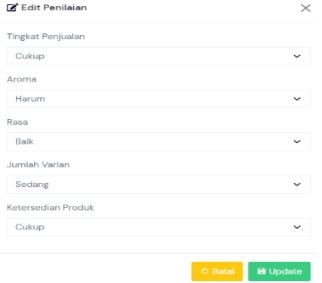

**Gambar 9.** Halaman Input Data Penilaian

10. Halaman Data Penilaian

Di halaman ini berfungsi pengguna untuk melihat data penilaian di dalam sistem.. Adapun tampilannya sebagai berikut :

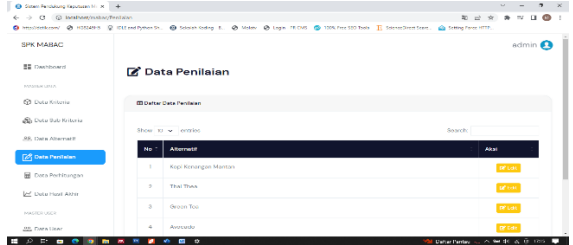

**Gambar 10.** Halaman Data Penilaian

11. Halaman Data Perhitungan

Di halaman ini berfungsi pengguna untuk melihat data perhitungann di dalam sistem. Adapun tampilannya sebagai berikut :

| U. Satem Pendukung Keputuaan M. K.<br>$\rightarrow$                                                                |                                   |                           |                |                |                |                                 | $\sim$             | $\epsilon$ | $\times$   |
|----------------------------------------------------------------------------------------------------|-----------------------------------|---------------------------|----------------|----------------|----------------|---------------------------------|--------------------|------------|------------|
| X (i) incalnost-including Perhitungan<br>$\leftarrow$ $\rightarrow$                                                |                                   |                           |                |                |                | 车 座<br>$\dot{v}$                | $* = 0$            |            | $\ddot{ }$ |
| 6 Involvisor/ @ 100124 @ BENJANNEL @ Makinday-K. @ Man @ Lajo-ROE @ HOSFerSOTals E.Stendlecters, @ Scia Sarriffic. |                                   |                           |                |                |                |                                 |                    |            |            |
| <b>SPK MARAC</b>                                                                                                   |                                   |                           |                |                |                |                                 | admin <sup>1</sup> |            |            |
| <b>SE Dashboard</b>                                                                                                |                                   | <b>H</b> Data Perhitungan |                |                |                |                                 |                    |            |            |
| ASSISTENCES                                                                                                    |                                   |                           |                |                |                |                                 |                    |            |            |
| <b>CO</b> Data Kriteria                                                                                            | <b>ED Matrike Kepsetsean (30)</b> |                           |                |                |                |                                 |                    |            |            |
| So Data D.O Kriteria                                                                                               |                                   |                           |                |                |                |                                 |                    |            |            |
|                                                                                                    | No                                | Alternatif                | C1             | œ              | $\bullet$      | $\infty$                        | ce                 |            |            |
| <b>RR.</b> Data Aberratif                                                                                          |                                   | Kool Kongregn Mantan      | o.             | ō              | a.             | a.                              |                    |            |            |
| A Data Penlisian                                                                                                   |                                   |                           |                |                |                |                                 |                    |            |            |
|                                                                                                    | $\overline{\mathcal{L}}$          | <b>Thai Thea</b>          | ×              | $\overline{a}$ | ×              | ×.                              | $\overline{2}$     |            |            |
| <b>B</b> Data Perhitungan                                                                                          | $\mathbf{x}$                      | Course Issue              | $\mathbf{x}$   | $\alpha$       | $\overline{a}$ | $\overline{\phantom{a}}$        | ٠                  |            |            |
| A Chris Hard Akhir                                                                                                 | A.<br>Avocado                     |                           | $\overline{a}$ | ø              | ۰              | ٠                               | ×                  |            |            |
| MATTED LIGHT                                                                                                    | õ<br>Expresso                     |                           | s              | $\overline{4}$ | 4              | ×                               | $\overline{2}$     |            |            |
| <b>RR. Data User</b><br>0.79.7                                                                                     |                                   | <b>MAY</b><br>.           |                |                |                | the come were a most a function |                    |            |            |

**Gambar 11.** Halaman Data Perhitungan

12. Halaman Data Hasil Akhir Di halaman ini berfungsi pengguna untuk melihat data hasil akhir yang telah di hitung otomatis menggunakan sistem. Adapun tampilannya sebagai berikut :

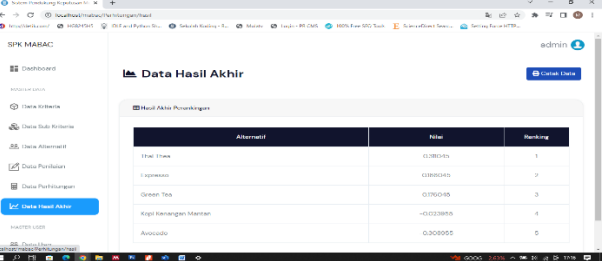

**Gambar 12.** Halaman Data Hasil Akhir

### 12. Halaman Data User

Di halaman ini berfungsi pengguna untuk menambahkan pengguna ke dalam sistem. Adapun tampilannya sebagai berikut :

| SPK MARAC                    |                            |                             | @ mp/detcom/ @ lictatelit @ Dutandiyhords. @ Searchlocky-1. @ Moan @ Lign-Ricks @ Whiles (Citibol) E Sound/Institute. @ Search Files |             |               |           | admin <sup>0</sup> |  |
|------------------------------|----------------------------|-----------------------------|----------------------------------------------------------------------------------------------------|-------------|---------------|-----------|--------------------|--|
| <b>BE</b> Dechboard          |                            | Data User                   |                                                                                                    |             |               |           | + Tambah Data      |  |
| MARINE RESIST                |                            |                             |                                                                                                    |             |               |           |                    |  |
| 69 Data Kritoria             | <b>Gilberter Data User</b> |                             |                                                                                                    |             |               |           |                    |  |
| <b>Co</b> Data Sub Kriteria  |                            | Show 10 w entries           |                                                                                                    |             | Search:       |           |                    |  |
| <b>00.</b> Data Alternatif   | No."                       | Name                        | <b>C-mail</b>                                                                                                    | Username    | Level         | Akai      |                    |  |
| A Data Penlisian             | ٠                          | Admin                       | odmineremail.com                                                                                                    | admin       | Administrator | $\bullet$ | <b>COLOR</b>       |  |
| <b>BE Data Perbituration</b> | $\overline{2}$             | User                        | user@genal.com                                                                                                    | <b>MANY</b> | Lissa         |           | $\alpha$ .         |  |
| M Data Hasil Akhir           |                            | Showing 1 to 2 of 2 critics |                                                                                                    |             |               | Previous  | <b>THE Next</b>    |  |
| MASTER USER                  |                            |                             |                                                                                                    |             |               |           |                    |  |

**Gambar 13.** Halaman Data User

## 13. Halaman Data *Profile*

Di halaman ini berfungsi pengguna untuk mengubah informasi pengguna yang ada di dalam sistem. Adapun tampilannya sebagai berikut :

| C D baltochabed rate<br>-                        |                                                                                                    |               | $34 - 10 = 20$                             | ٠                  |  |
|--------------------------------------------------|----------------------------------------------------------------------------------------------------|---------------|--------------------------------------------|--------------------|--|
|                                                  | @ Historiczer, @ ICD/SS, @ DC ed Resv; @ Securities-E., @ Web, @ Ligh-HDS, @ 125-freeD21c2 T, SecuritiesCent., @ Securities ITEL |               |                                            |                    |  |
| SPK MARAC                                        |                                                                                                    |               |                                            | admin <sup>1</sup> |  |
| <b>S</b> Dishboord                               | 2 Data Profile                                                                                                    |               |                                            |                    |  |
| MASTER DATA.                                     |                                                                                                    |               |                                            |                    |  |
| <b>B</b> Data Kritoria                           | Of this base bottle.                                                                                                    |               |                                            |                    |  |
| A. Data Sub Witchi                               | Liddell                                                                                                    | Litermanne    |                                            |                    |  |
| 39. Data Absentif                                | schring grost com                                                                                                    | artmin.       |                                            |                    |  |
| [3] Data Perisian                                | Processore                                                                                                    | Merral engine |                                            |                    |  |
| <b>B</b> Data Perhitungan                        |                                                                                                    | Admin         |                                            |                    |  |
|                                                  |                                                                                                    |               |                                            |                    |  |
| Let Doto Hosil Althir                            | <b>M</b> Update<br>O Roset                                                                                                    |               |                                            |                    |  |
| MATTER LISTS                                     |                                                                                                    |               |                                            |                    |  |
| AR. Data User                                    |                                                                                                    |               |                                            |                    |  |
| E.<br>$\overline{\phantom{a}}$<br>$\blacksquare$ | $\circ$<br>$\blacksquare$<br>×                                                                                                   |               | <b>Values</b> a service for doing of their |                    |  |

**Gambar 14.** Halaman Data *Profile*

#### **3.6 Hasil Pengujian**

Pada perancangan Sistem Pendukung Keputusan Dengan menggunakan Metode mabac, penulis menggunakan bahasa pemrograman PHP dan Database MySQL. Pengujian sistem ini menggunakan black box testing seperti pada tabel berikut ini:

**Tabel 14.** Pengujian Sistem

|  | No.   Skenario Program | <b>Hasil Pengujian</b> | Kesimpulan |
|--|------------------------|------------------------|------------|
|--|------------------------|------------------------|------------|

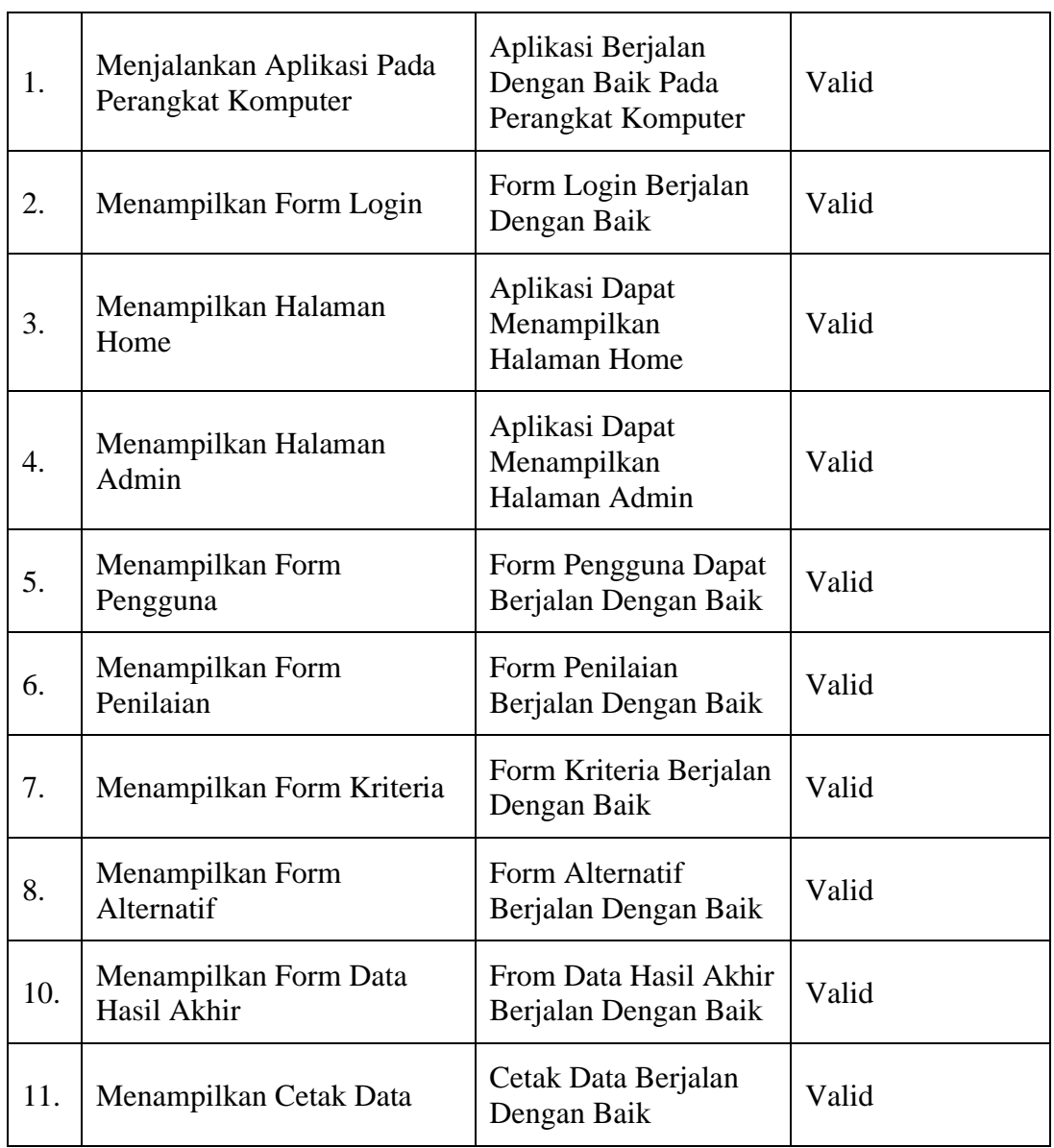

## **4. KESIMPULAN**

Berikut kesimpulan yang dapat diambil dari penelitian ini, yaitu untuk menentukan produk kopi terlaris menggunakan metode mabac berdasarkan kriteria yang sudah di tetapkan. Sistem pendukung keputusan menggunakan Metode mabac yang dibangun berhasil menampilkan data kriteria berdasarkan dengan peringkat setiap alternatif. Metode mabac mampu menentukan produk kopi terlaris pada kopi kenangan di salah satu gerai Kopi Kenangan .

#### **DAFTAR PUSTAKA**

- [1] CNBN Indonesia, "No Title," 2022. [https://www.cnbcindonesia.com/market/20220715114238-17-355908/intip](https://www.cnbcindonesia.com/market/20220715114238-17-355908/intip-sumber-kekayaan-sosok-pemilik-600-gerai-kopi-kenangan)[sumber-kekayaan-sosok-pemilik-600-gerai-kopi-kenangan.](https://www.cnbcindonesia.com/market/20220715114238-17-355908/intip-sumber-kekayaan-sosok-pemilik-600-gerai-kopi-kenangan)
- [2] K. Umam, V. E. Sulastri, D. U. Sutiksno, and Mesran, "Perancangan Sistem Pendukung Keputusan Penentuan Prioritas Produk Unggulan Daerah Menggunakan Metode VIKOR," *J. Ris. Komput.*, vol. 5, no. 1, pp. 43–49, 2018.
- [3] D. A. Ramadandi, "Sistem Pendukung Keputusan Penilaian Matras Springbed Dengan Metode MABAC (Studi Kasus PT. Ocean Centra Furnindo)," *Semin. Nas. Inform.*, vol. 6, no. 3, 2022, [Online]. Available: [http://www.jurnal.kaputama.ac.id/index.php/SENATIKA/article/download/1008/6](http://www.jurnal.kaputama.ac.id/index.php/SENATIKA/article/download/1008/696) [96.](http://www.jurnal.kaputama.ac.id/index.php/SENATIKA/article/download/1008/696)
- [4] M. I. M. Al Abid and G. Abdurahman, "Implementasi Metode Multi Atrributive Borderapproximation Area Comparison (MABAC) untuk Penilaian Desa," *J. Univ. Muhammadiyah Jember*, p. 1, 2021.
- [5] S. M. Sumarno and J. M. Harahap, "Sistem Pendukung Keputusan Dalam Menentukan Pemilihan Posisi Kepala Unit (Kanit) Ppa Dengan Metode Weight Product," *JUST IT J. Sist. Informasi, Teknol. Inf. dan Komput.*, vol. 11, no. 1, p. 37, 2020, doi: 10.24853/justit.11.1.37-44.
- [6] U. Rahardja, N. Lutfiani, and R. Rahmawati, "APTISI Student Perception to the News on The APTISI Website," *J. Ilm. SISFOTENIKA*, vol. 8, no. 2, pp. 117–127, 2018.
- [7] E. B. Barus, "Sistem Pendukung Keputusan Pemilihan Best Employee Dengan Menerapkan Metode MABAC," *TIN Terap. Inform. Nusant.*, vol. 2, no. 9, pp. 551– 557, 2022, doi: 10.47065/tin.v2i9.1028.